# **CONMUTACION Y ENRUTAMIENTO I EXAMEN PARCIAL**

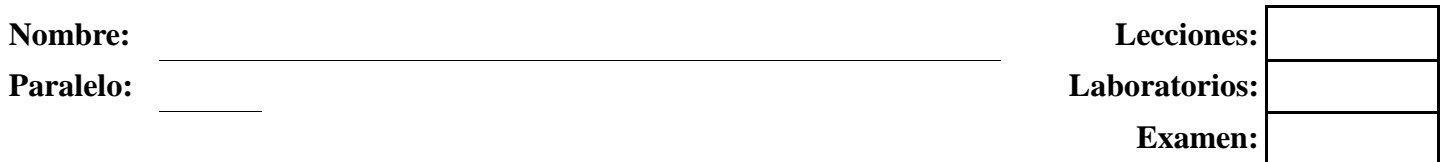

**1. Realice la configuración correcta de esta red para permitir comunicación total, utilice RIP v1 como protocolo de enrutamiento. Considere que el reloj del sistema es 64000 (20 puntos)** 

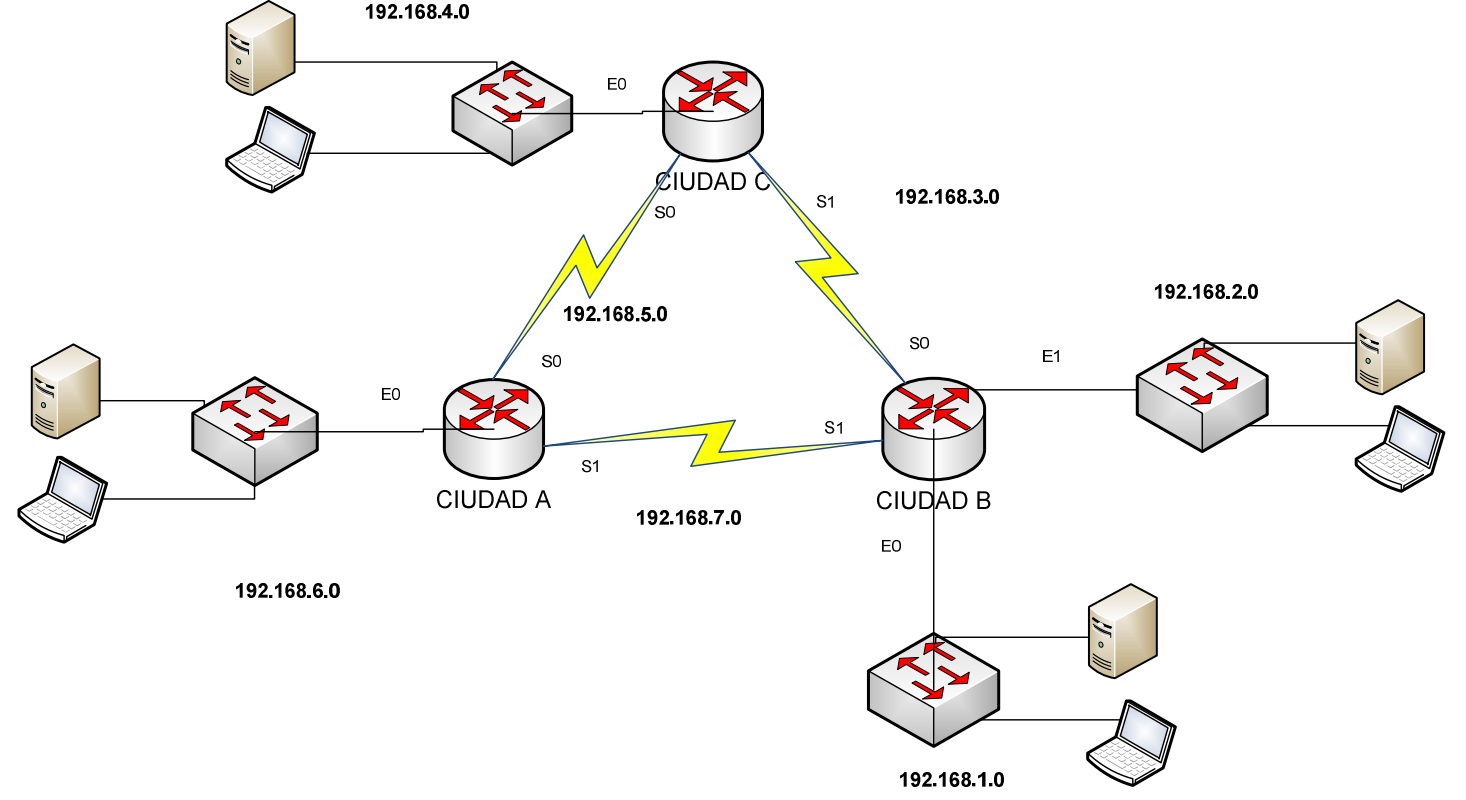

## 2. **De las siguientes preguntas seleccionar de las opciones expuestas las respuestas adecuadas (20 puntos)**

- a) En el protocolo de enrutamiento Rip v1 los mensajes de actualización se envían cada \_\_\_\_ segundos. **A)** 25, **B)** 28, **C)** 26, **D)** 30, **E)** 31
- b) La distancia administrativa por defecto del protocolo Rip v1 es: **A)** 100, **B)** 102, **C)** 120, **D)** 130, **E)** 110
- c) Los mensajes RiP se encapsulan a través de la capa de transporte usando el puerto de origen y destino: **A)** TCP – 520 **B)** TCP – 510 **C)** TCP- 500 **D)** UDP-510, **E)** UDP-520
- d) Cuáles de los siguientes son ejemplos de protocolos (IGP) de enrutamiento de vector distancia **A)** BGP, **B)** IGRP, **C)** OSPF, **D)** IDRP, **E)**RIP
- e) Cuáles de los siguientes son ejemplos de temporizadores que usan el protocolo de enrutamiento Rip v1 **A)** Convergencia, **B)** No valido, **C)** Purga, **D)**Metrica, **E)**Administración
- f) Algunas de las causas de los bucles de enrutamiento son:
	- **A)** Configuración incorrecta de la redistribución de rutas , **B)** Convergencia lenta, **C)** Algoritmos de enrutamiento, **D)** Configuración correcta de las rutas estáticas, **E)** Actualizaciones Multicast
- g) El grafico del problema 1 si se quiere enviar un paquete del router Ciudad A al router Ciudad B que métrica utilizaría de preferencia: **A)** 4, **B)** 1, **C)** 2, **D)** 3, **E)** 5
- h) Algunos ejemplos de métricas serian: **A)** Retraso, **B)** Costo, **C)** Redundancia, **D)** Balanceo de carga, **E)** Classfull

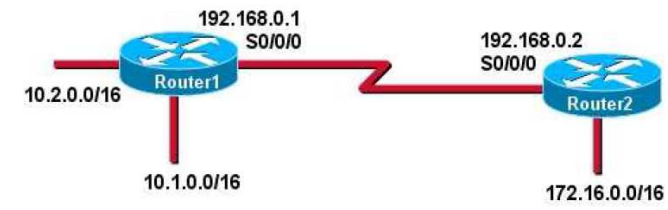

i) Consulte la presentación. El Router1 y el Router2 están ejecutando el protocolo RIPv1. El administrador de red configura el comando **network 10.1.0.0** en el Router1. ¿Qué red le publicará el Router1 al Router2?

**A)** 10.1.0.0/16; **B)** 10.1.0.0/8; **C)** 10.0.0.0/8; **D)** 10.0.0.0/16

- j) ¿Qué comando o conjunto de comandos detiene el proceso de enrutamiento RIP?
	- **A)** RouterB(config)# **router no rip**; **B)** RouterB(config)# **router rip; C)** RouterB(configrouter)# **shutdown; D)** RouterB(config)# **no router rip**

**3. Dada la dirección IPv4 172.25.0.0/16 satisfacer el direccionamiento de la red dada, colocar las redes en el gráfico y completar la tabla. Asumiendo que las redes LAN tendrán un crecimiento de un 25%. A parte va a tener dentro de un año una red adicional en Ambato que conecta con el router de Quito con una LAN de 160 host. (30 puntos)** 

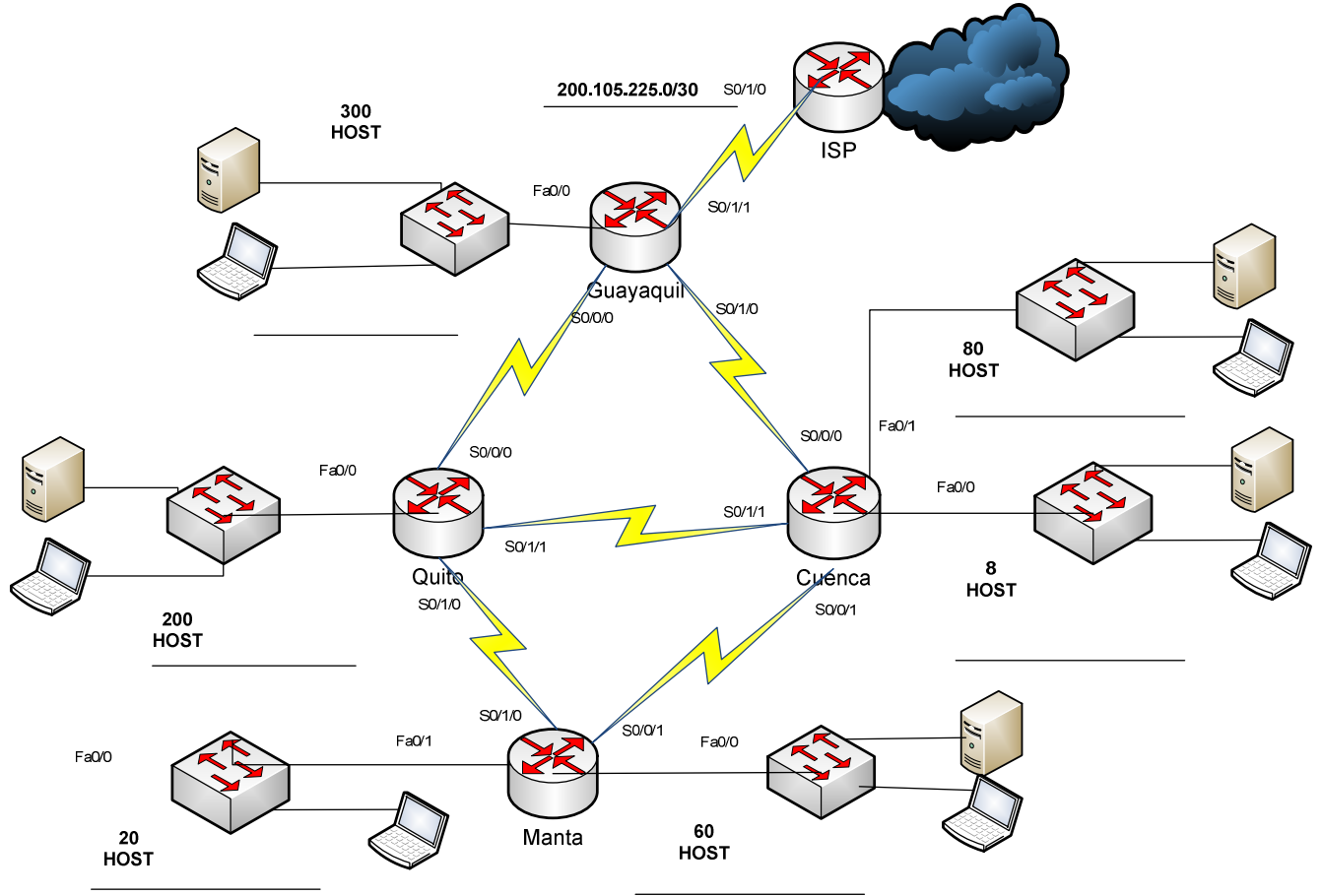

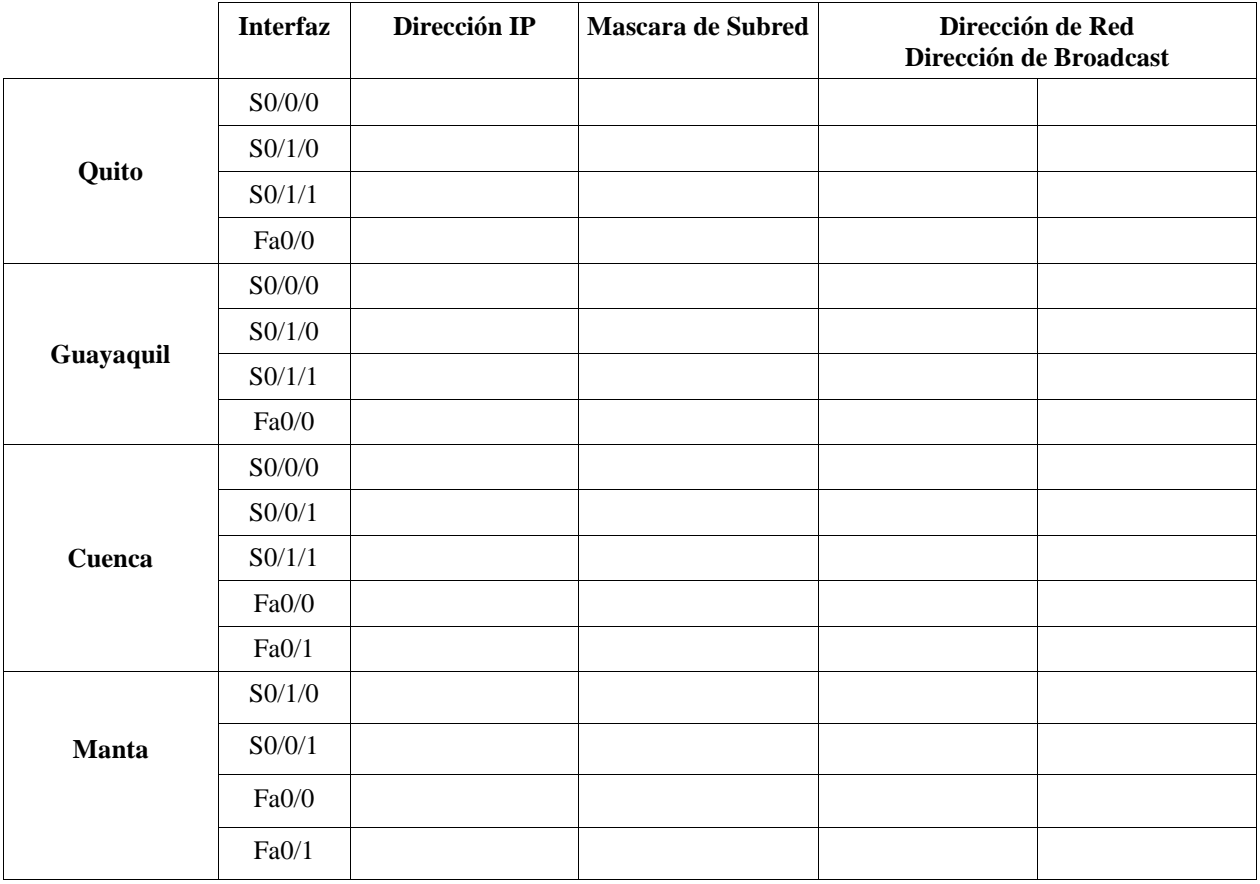

### **4. En base a las salidas de los comandos mostrados a continuación responder las preguntas. (30 puntos).**

```
Guayaquil#show ip route 
Codes: C - connected, S - static, I - IGRP, R - RIP, M - mobile, B - BGP 
       D - EIGRP, EX - EIGRP external, O - OSPF, IA - OSPF inter area 
       N1 - OSPF NSSA external type 1, N2 - OSPF NSSA external type 2 
       E1 - OSPF external type 1, E2 - OSPF external type 2, E - EGP 
       i - IS-IS, L1 - IS-IS level-1, L2 - IS-IS level-2, ia - IS-IS inter area 
       * - candidate default, U - per-user static route, o - ODR 
       P - periodic downloaded static route 
Gateway of last resort is not set 
C 192.168.1.0/24 is directly connected, FastEthernet0/0 
C 192.168.2.0/24 is directly connected, Serial2/0 
C 192.168.3.0/24 is directly connected, Serial3/0 
O E2 192.168.4.0/24 [110/97] via 192.168.2.2, 02:05:20, Serial2/0 
O 192.168.5.0/24 [110/194] via 192.168.2.2, 02:05:20, Serial2/0 
O E2 192.168.6.0/24 [110/194] via 192.168.2.2, 02:05:10, Serial2/0 
Quito#show cdp neighbors 
Capability Codes: R - Router, T - Trans Bridge, B - Source Route Bridge 
 S - Switch, H - Host, I - IGMP, r - Repeater, P - Phone 
Device ID Local Intrfce Holdtme Capability Platform Port ID 
Switch Fas 0/0 148 S 2950 Fas 0/1
Machala Ser 3/0 148 R PT1000 Ser 2/0 
Guayaquil Ser 2/0 149 R PT1000 Ser 3/0
```

```
Quito#show ip route 
Codes: C - connected, S - static, I - IGRP, R - RIP, M - mobile, B - BGP 
       D - EIGRP, EX - EIGRP external, O - OSPF, IA - OSPF inter area
```

```
 N1 - OSPF NSSA external type 1, N2 - OSPF NSSA external type 2
```

```
 E1 - OSPF external type 1, E2 - OSPF external type 2, E - EGP
```

```
 i - IS-IS, L1 - IS-IS level-1, L2 - IS-IS level-2, ia - IS-IS inter area 
 * - candidate default, U - per-user static route, o - ODR
```

```
 P - periodic downloaded static route
```

```
O E2 192.168.1.0/24 [110/97] via 192.168.3.2, 02:07:39, Serial2/0 
O 192.168.2.0/24 [110/194] via 192.168.3.2, 02:07:39, Serial2/0 
C 192.168.3.0/24 is directly connected, Serial2/0 
O E2 192.168.4.0/24 [110/194] via 192.168.3.2, 02:07:39, Serial2/0 
C 192.168.5.0/24 is directly connected, Serial3/0 
C 192.168.6.0/24 is directly connected, FastEthernet0/0
```

```
Machala#show ip route 
Codes: C - connected, S - static, I - IGRP, R - RIP, M - mobile, B - BGP 
       D - EIGRP, EX - EIGRP external, O - OSPF, IA - OSPF inter area 
       N1 - OSPF NSSA external type 1, N2 - OSPF NSSA external type 2 
 E1 - OSPF external type 1, E2 - OSPF external type 2, E - EGP 
 i - IS-IS, L1 - IS-IS level-1, L2 - IS-IS level-2, ia - IS-IS inter area 
       * - candidate default, U - per-user static route, o - ODR 
       P - periodic downloaded static route 
Gateway of last resort is not set 
O E2 192.168.1.0/24 [110/97] via 192.168.2.1, 02:08:45, Serial3/0 
C 192.168.2.0/24 is directly connected, Serial3/0 
O 192.168.3.0/24 [110/194] via 192.168.5.2, 02:08:45, Serial2/0 
C 192.168.4.0/24 is directly connected, FastEthernet0/0 
C 192.168.5.0/24 is directly connected, Serial2/0 
O E2 192.168.6.0/24 [110/97] via 192.168.5.2, 02:08:45, Serial2/0
```
### **a.- Dibuje la Topología de la Red**

Gateway of last resort is not set

#### **b.- Responder Verdadero (V) o Falso (F)**

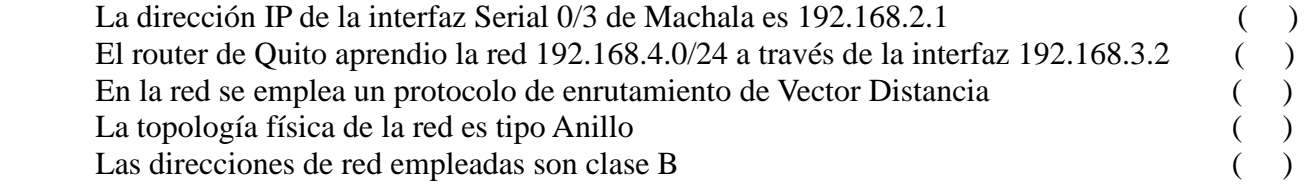